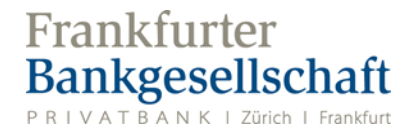

## **Anleitung e-Services – Wechsel auf 2-Faktor-Authentifizierung mit FBG Access App**

## **FBG Access App**

Installieren Sie die FBG Access App auf Ihrem Smartphone.

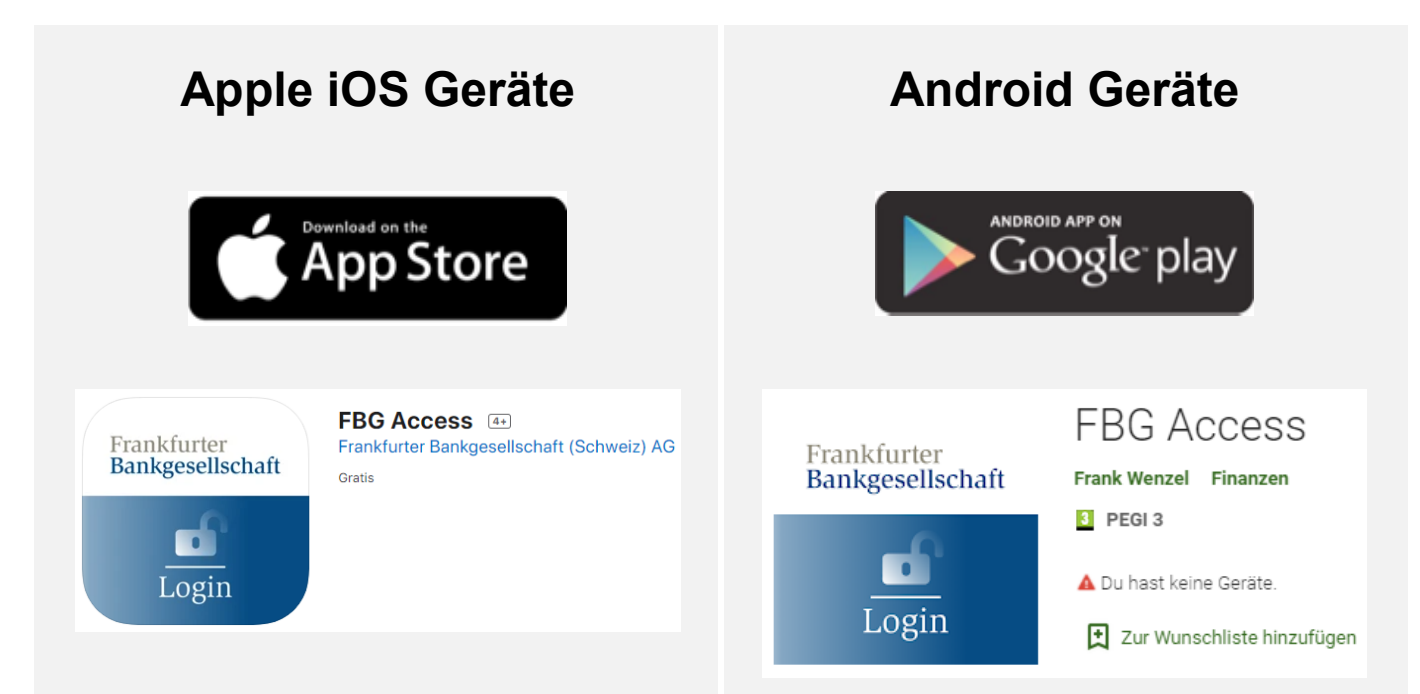

Suchbegriff: **fbgaccess oder fbg access** Suchbegriff: **fbgaccess oder «fbg access»** 

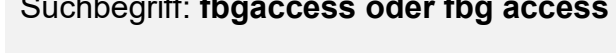

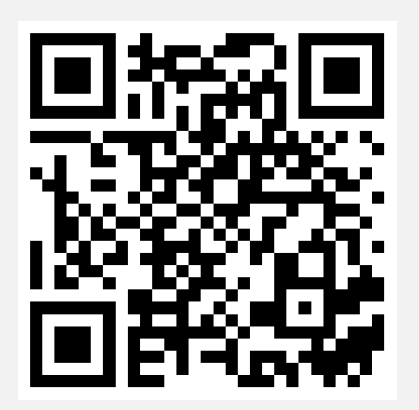

https://apps.apple.com/ch/app/fbg-access/ id1537299359

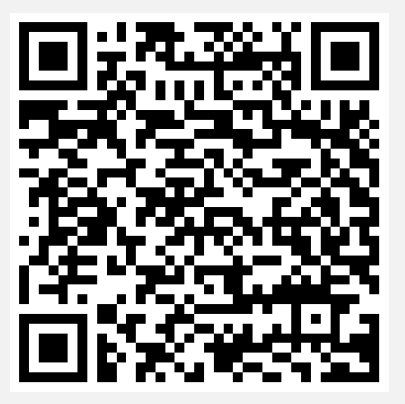

https://play.google.com/store/apps/details? id=com.frankfurterbankgesellschaft.access

## **Wechsel von RSA Token zur FBG Access App**

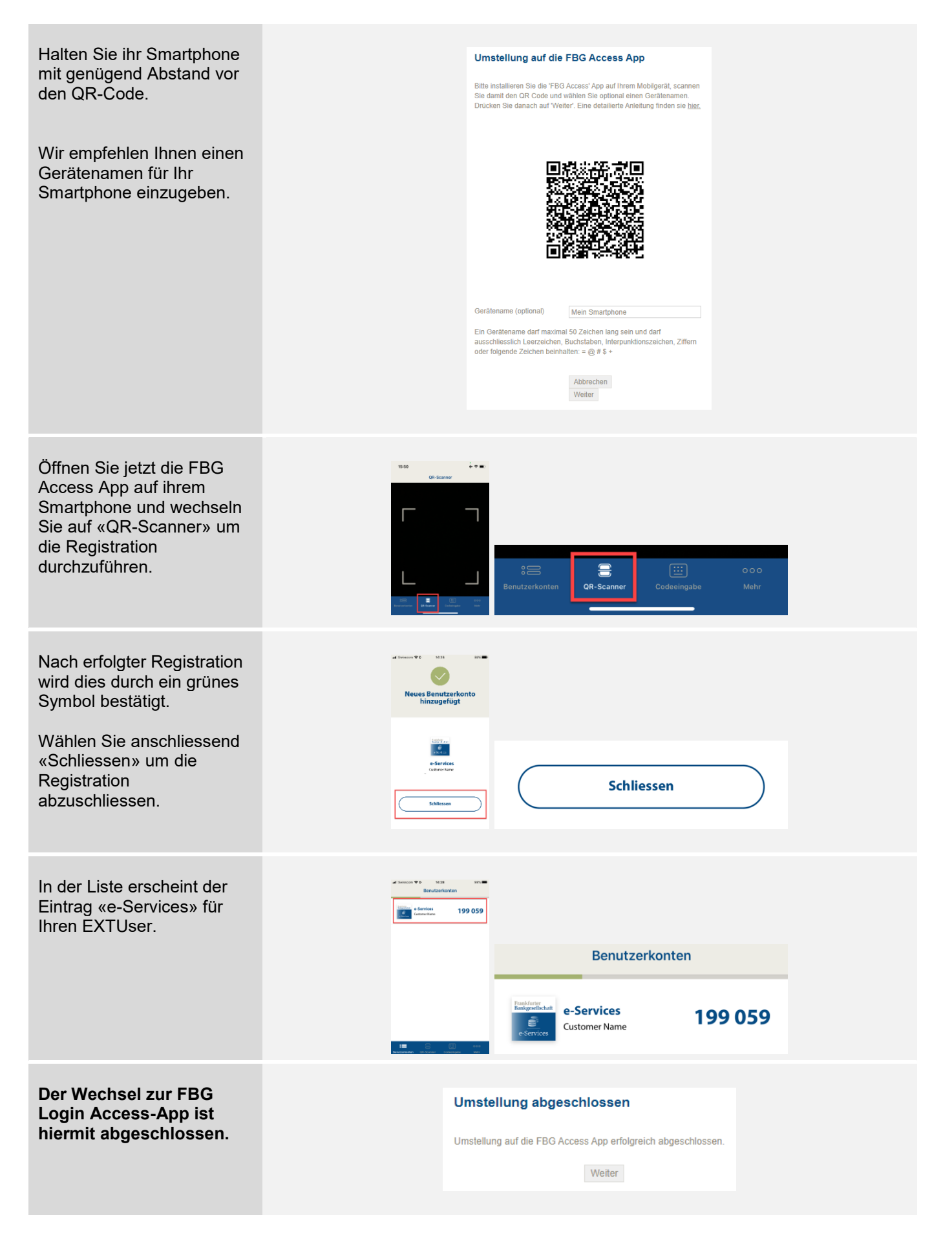